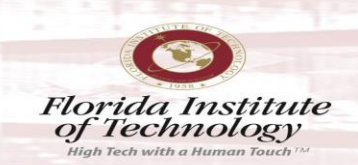

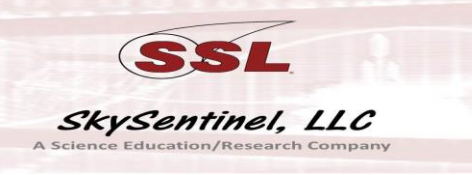

## GNU License:

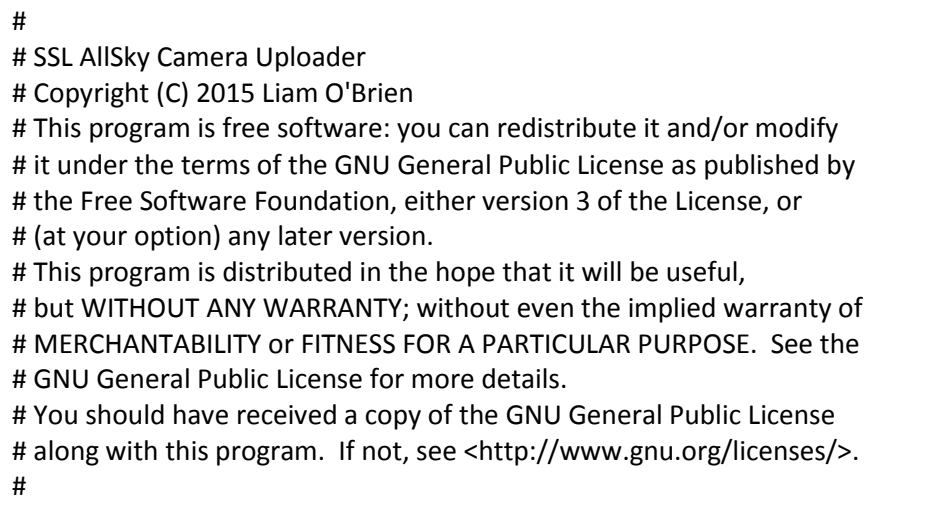

Recommend watching Liam O'Brien's instructional video on Youtube: <http://youtu.be/rve5-4rFazw>

Then, follow these instructions for your node.

1. Download WinSCP: <http://winscp.net/eng/index.php>

## **WinSCP News**

## **WinSCP 5.6.5 RC released**

The most important changes/additions are:

- Local custom commands can optionally be executed with remote .
- Fixes various OpenSSL vulnerabilities.

Eager to learn more about the new features? Follow us on Facebook,

## [Go to Download page] [Complete list of changes]

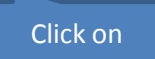

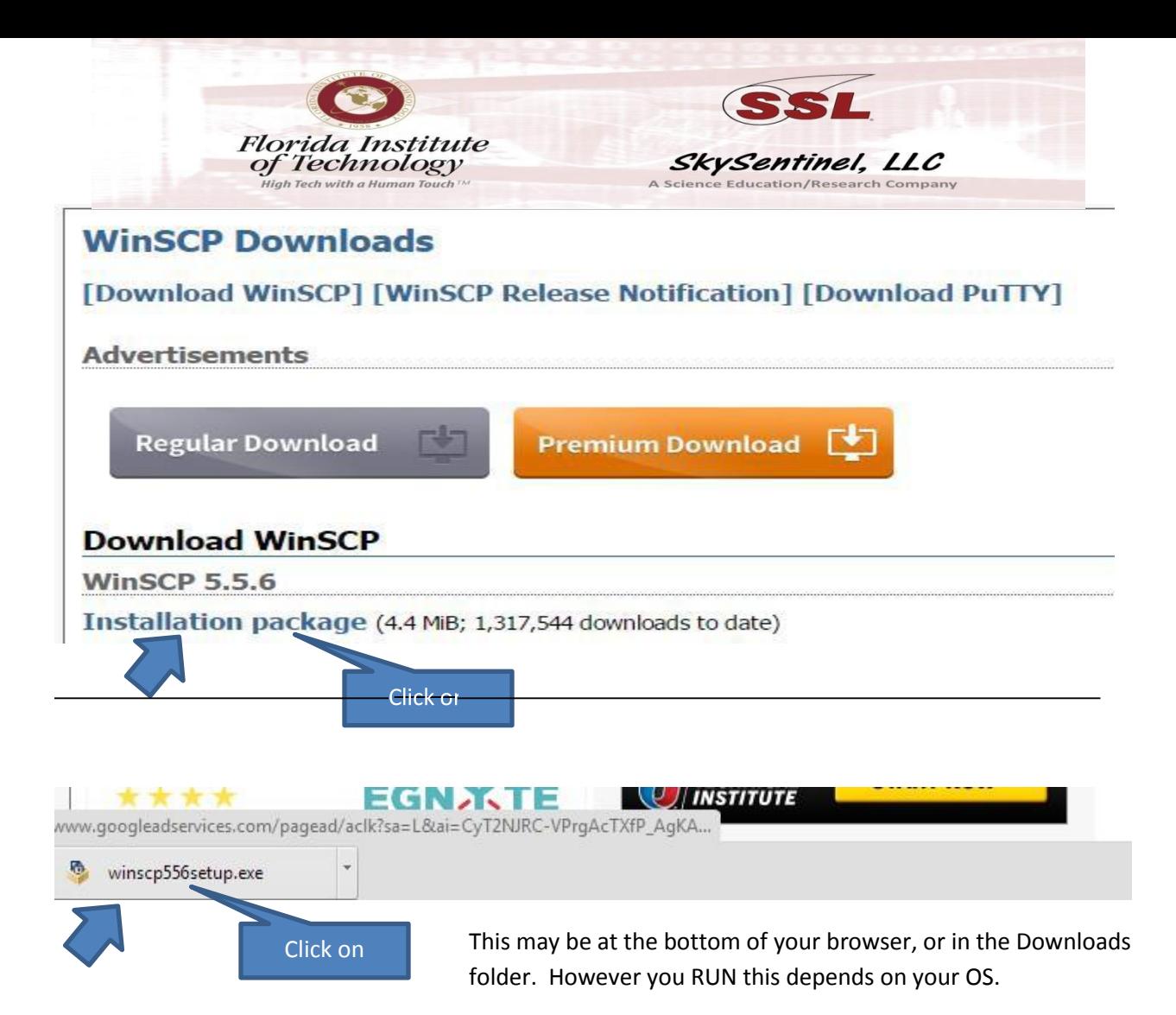

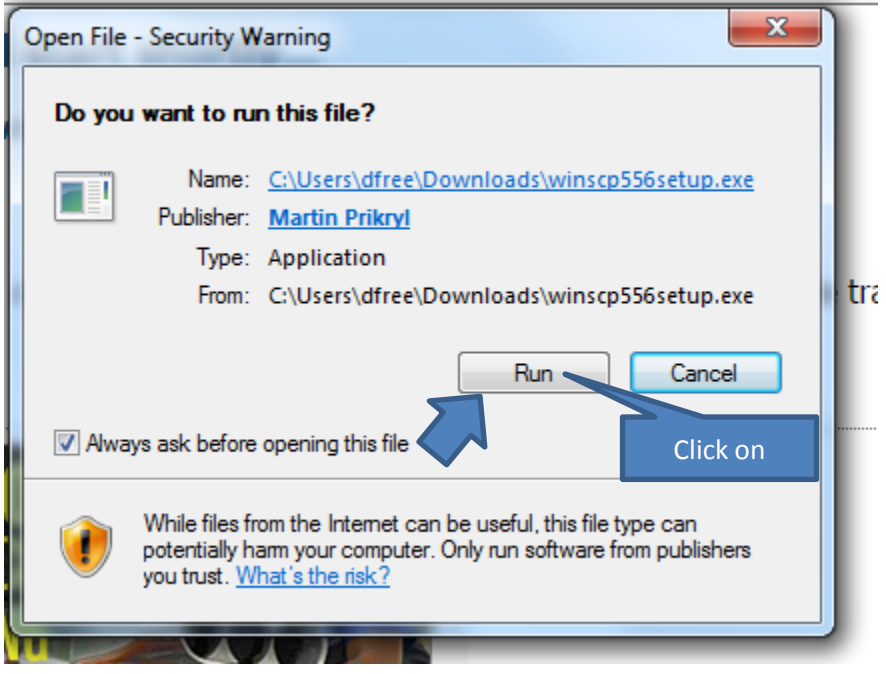

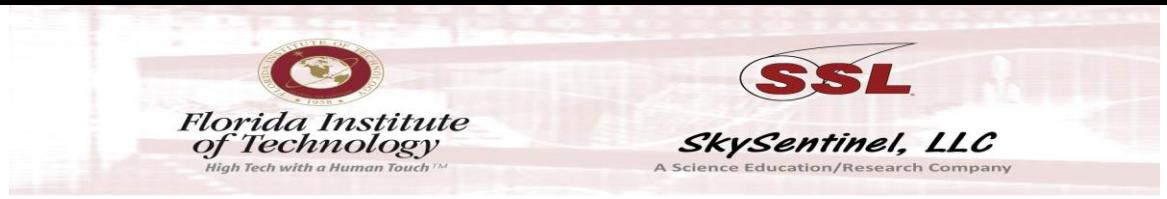

Install WinSCP using default settings and then choose Commander install if you want a filezilla-like display (which you won't be using for automatic uploads). However, you don't need to do anything else in WinSCP, at this point, but note where it is installed (i.e., C:/Program Files/WinSCP or C:/Program Files (x86)/WinSCP/…ect.)

2. Download and unzip the sync.zip folder from your email. Extract all files to: C:\sync, or whatever folder you like, but just note where that is as you will need to put that path in the .bat file.

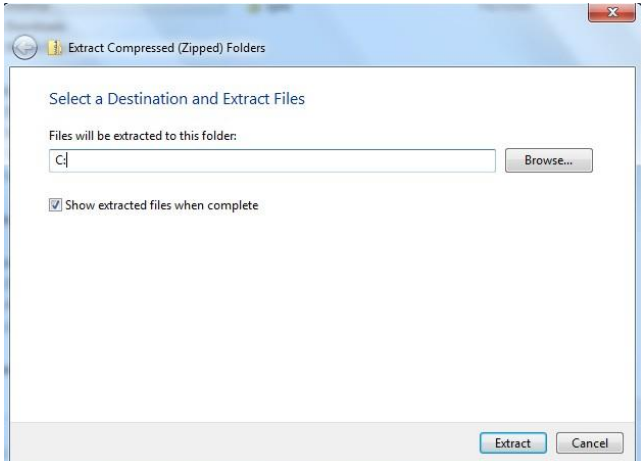

So, you should then have a C:\sync folder.

3. Edit the SSL\_Upload.bat

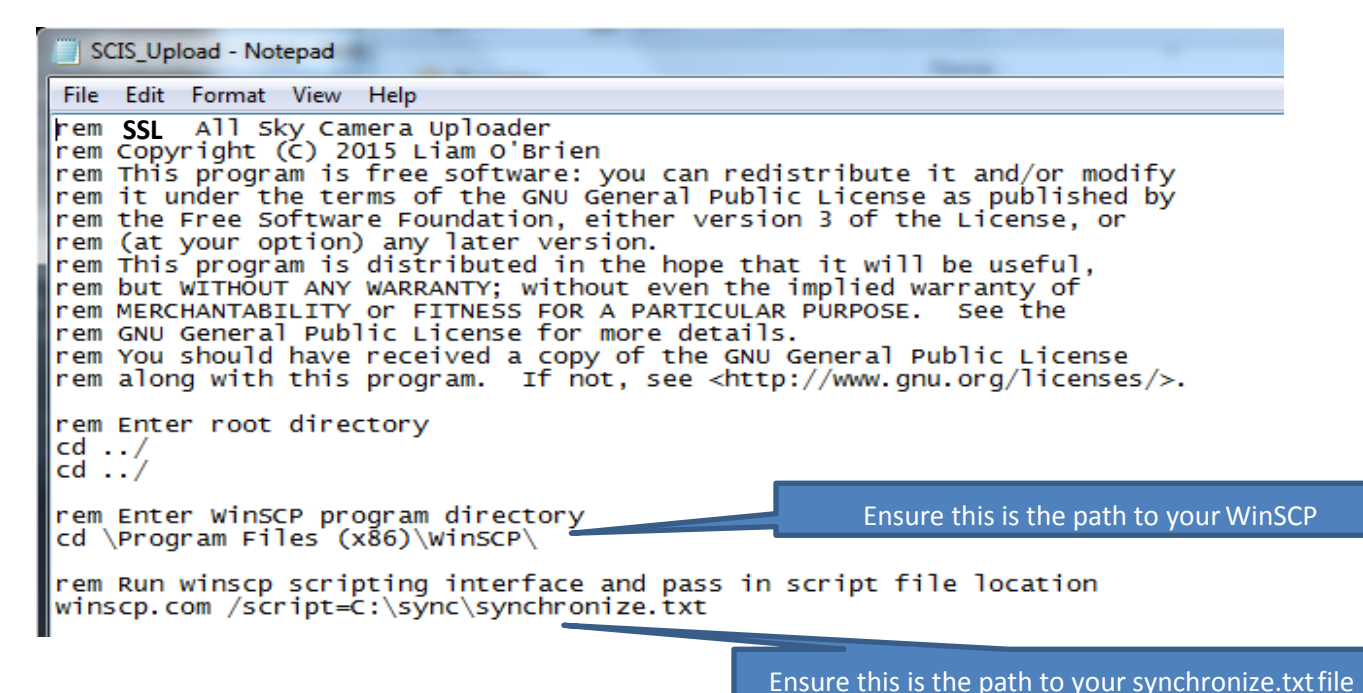

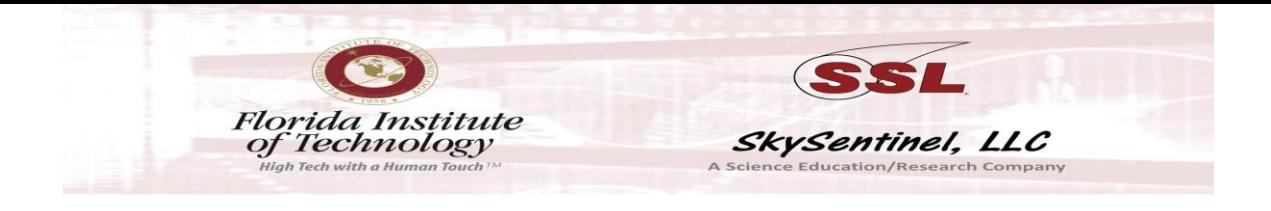

You may have to add or delete "cd ../" 's, if your sync folder was placed in a different directory path.

4. Edit your synchronize.txt file:

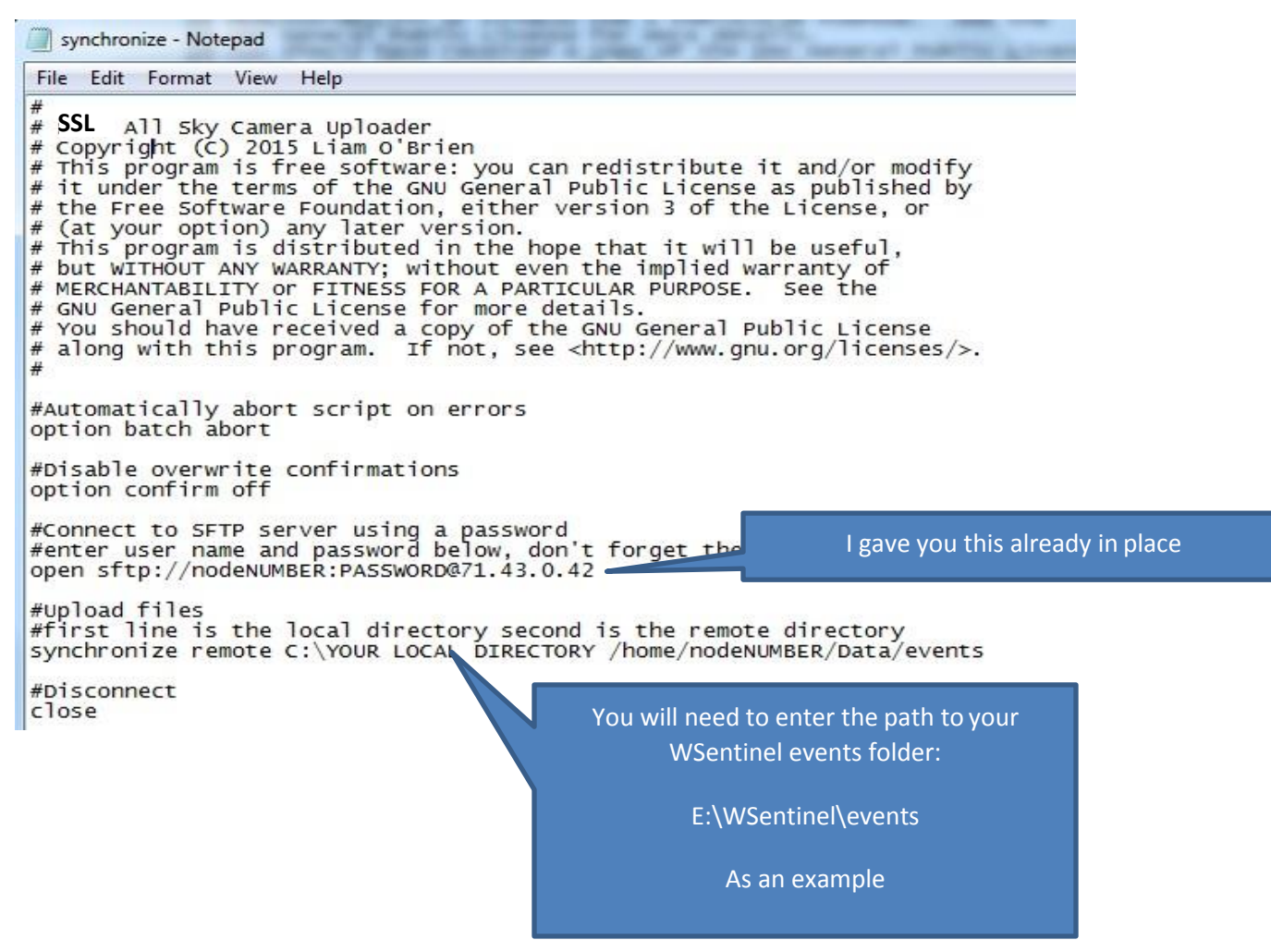

Save the files (in the C:/sync folder, of course). Right click on SSL\_Upload.bat and "Create a Shortcut" on your desktop if you want a clickable icon that sends the data when you want to, otherwise, Use Task Scheduler to run that .bat file when you want it to go, automatically.

Suggest that you only have 30 days of events in your local WSentinel events folder. That will take a while to sync, the first time. Suggest also setting WSentinel to keep only 30 days in that folder (under Options, Display, "days to keep" = 30 on WSentinel).

If you want to auto upload on a schedule, point Task Scheduler to the .bat file.

**Dwayne Free Director, SkySentinel dfre[e@goskysentinel.com](mailto:admin@goskysentinel.com) 321 405-2477**